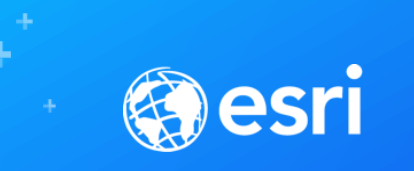

# Making Smarter Maps with Arcade

Paul Barker, Jeremy Bartley

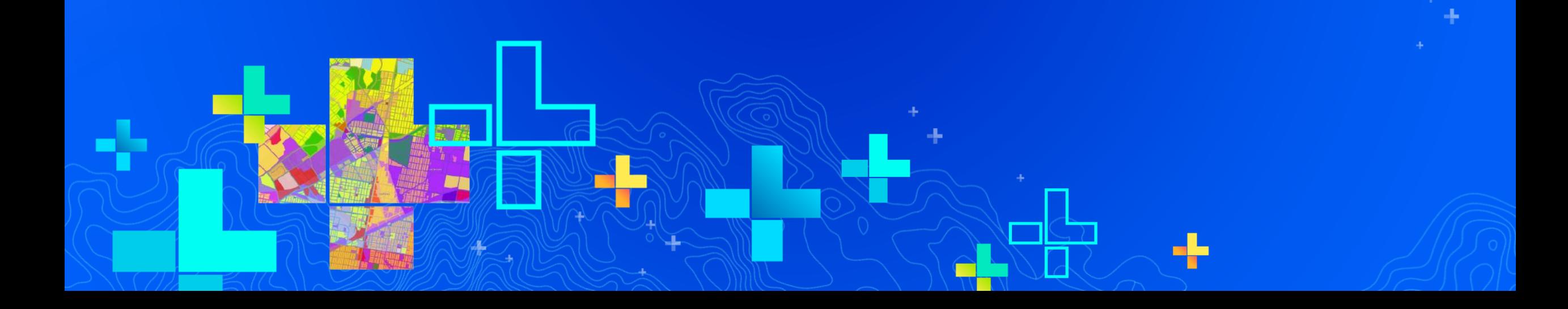

## **Agenda**

### • Arcade

- What is Arcade?
- Getting Started and Easy Wins
- Adding complexity
- Tips & Tricks
- Troubleshooting
- What's Next?

### **What is Arcade?**

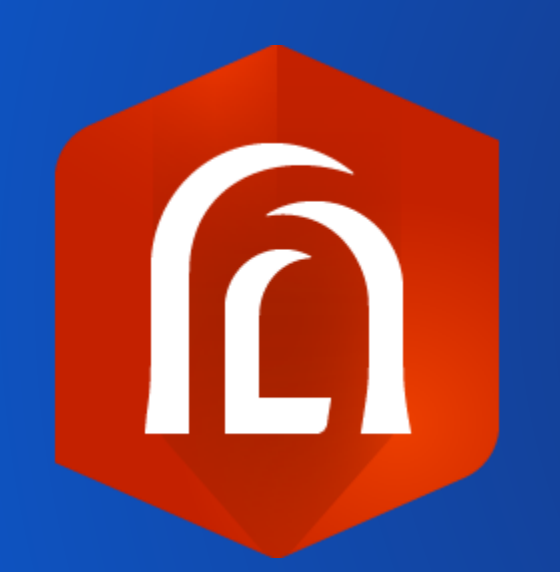

- common language for expressions in ArcGIS (think excel for ArcGIS with JavaScript like flow control)
- Allows you to build simple or complex expressions from your data
- Not intended to be a geoprocessing replacement or a Python replacement
- Supported in popups, rendering, labeling, rotation, and attribute rules (Utility Network)

# **Where to find it in the Web Map**

## **Symbology**

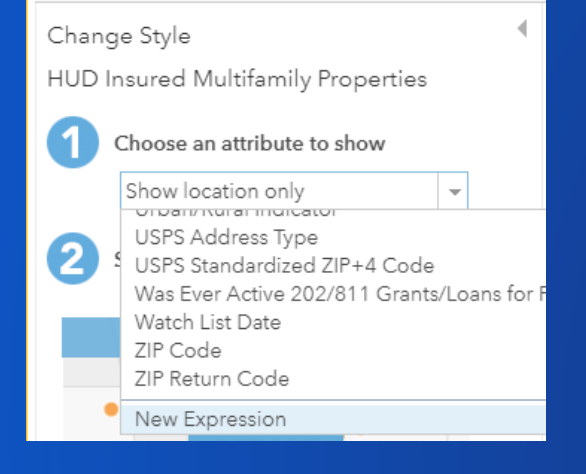

### **Transparency**

### Set transparency based on attribute values Apply transparency to each feature based on the attribute values in a field or an expression. Field: None  $\overline{\phantom{a}}$ הסווג נט דואות הפנוט ב Total Assisted Unit Count Total Number of Children Total Number of People (in thousands) Total Unit Count Total Units Across All Active Contracts Associated Watch List Date New Expression

### **Rotation**

 $\checkmark$ 

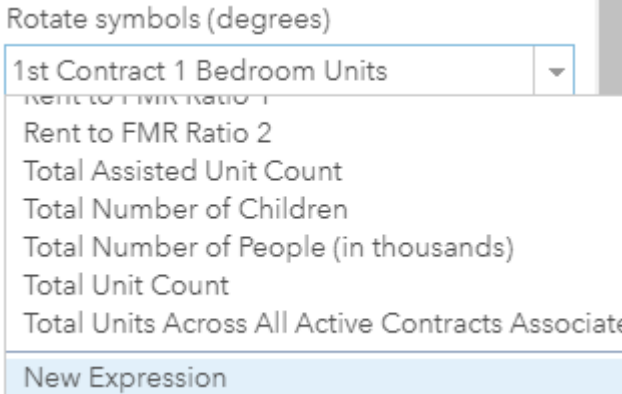

## Pop-up Configuration

### **Attribute Expressions**

Adding expressions allows you to create new information from existing fields for use in popups.

ADD

Project Manager Name {expression/expr( + Property Name {expression/expr1} Address Line 1 {expression/expr2} City {expression/expr3} Annual Expenditure Amount for the Curn Average Federal Spending per Unit per N

දුලි

### Labels

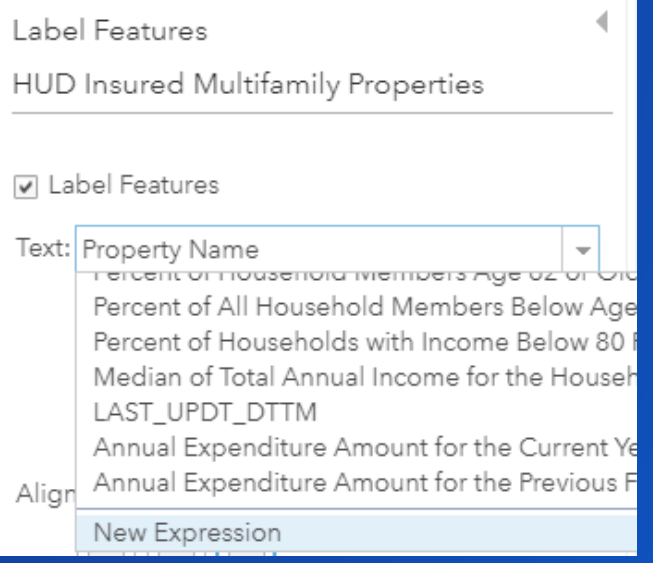

# Paul Barker **Getting Started and Easy Wins**

### **Getting Started & Easy Wins**

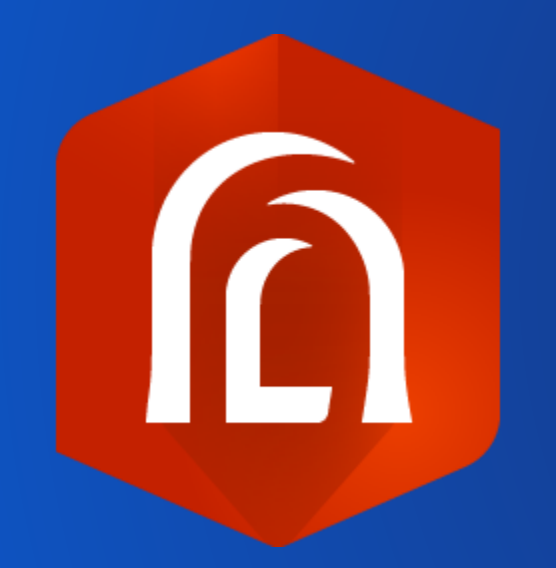

- Arcade expressions don't have to be complicated to be useful.
	- Combine fields together to create a new visualization variable
	- Format existing values in fields
	- Unit conversion
	- Rotate symbology
	- Arcade based rendering styles
	- Improve the presentation for you audience

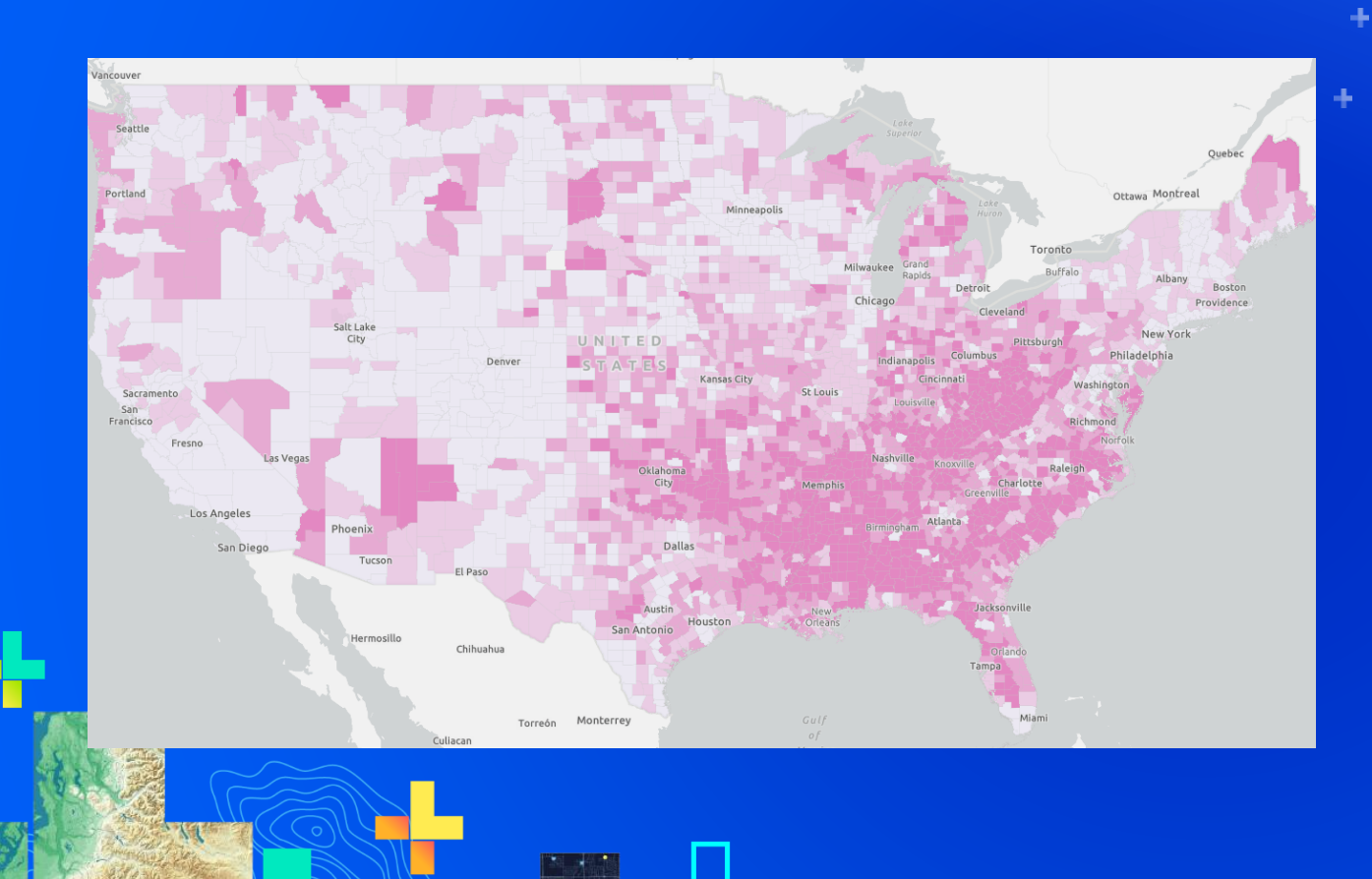

# Paul Barker, Jeremey Bartley **Demo**

# **Adding Complexity**

Jeremy Bartley, Paul Barker

## **Getting Fancy**

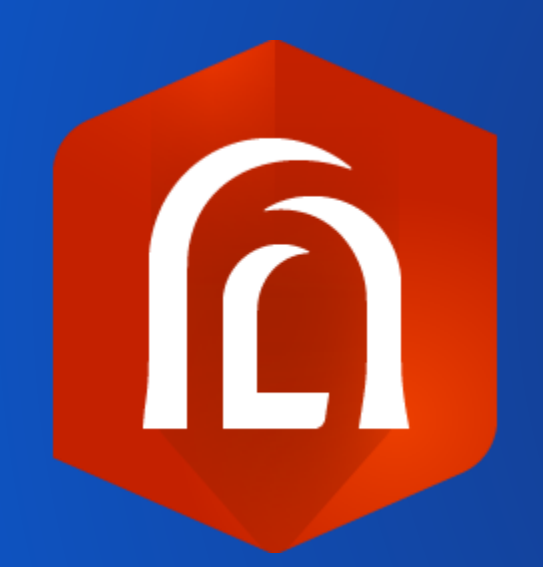

- **Discover and clean-up your data**
	- **Variables**
	- **User-built functions**
	- **Boolean logic**
	- **For loops**
	- **Conditional statements**
	- **Geometry functions**
	- **Feature Sets**
- **Examples:**
	- **Access related data in your popup**
	- **Complex calculations such as an index created from multiple fields**
	- **Render based on geographic relationships**

### **What's a FeatureSet**

- **Feature sets are a way to access information from multiple features**
	- **From the same layer or any layer within your map (\$map) or service (\$datastore)**
	- **Work with data that is related either informally or formally**
	- **Can be very powerful when used responsibly**

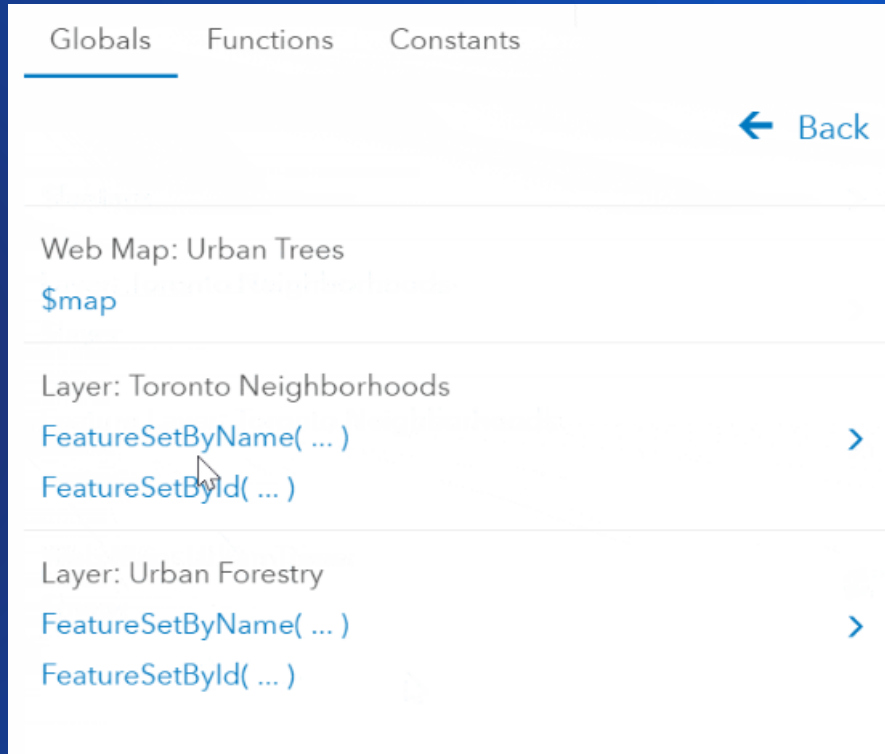

### **Considerations**

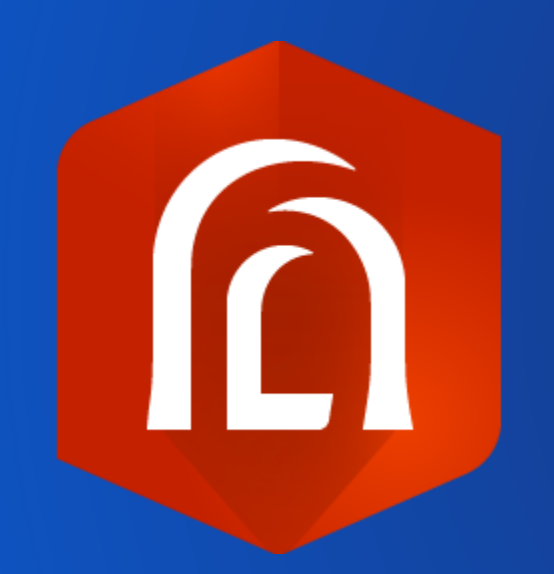

- **Check your network traffic – how big are your queries?**
- **When using feature sets, don't make heavy queries (heavy = slow)**
	- **Use attribute queries instead of spatial queries when possible**
- **If you don't need it, don't request it!**
- **Chain functions as much as possible**

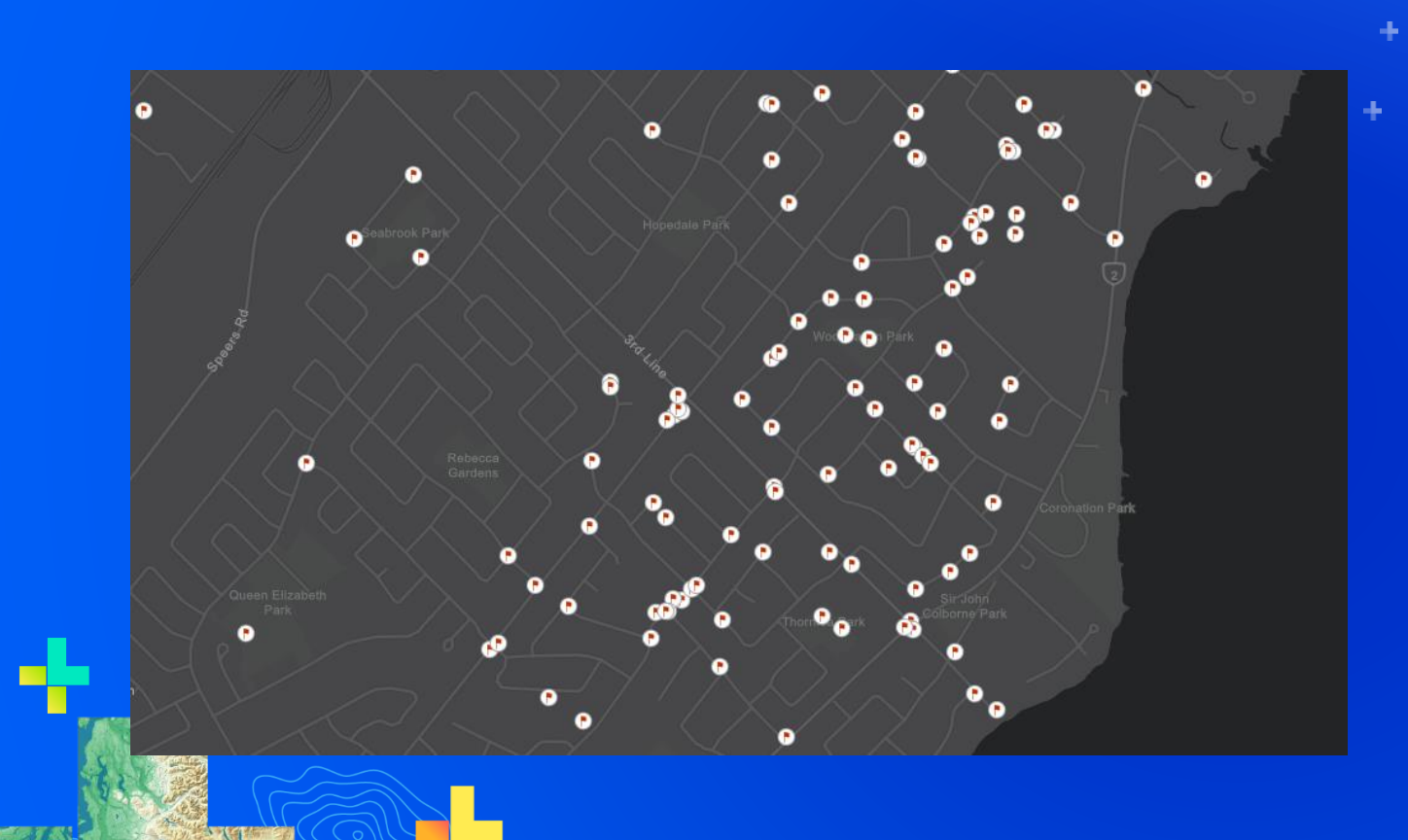

# **Demo**

Jeremy Bartley

# **Tips & Tricks**

Paul Barker

### **Tips & Tricks**

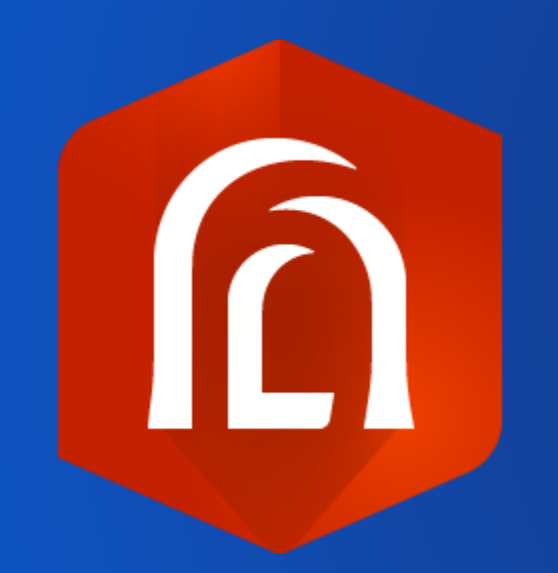

- Flexibility always comes with responsibility. Balance complexity and performance
- Reuse expressions across different areas
- Take advantage of constants
- Accessing domains based on value or name
- Use the [Github](https://github.com/Esri/arcade-expressions) repo for inspiration and share expressions

### **Troubleshooting**

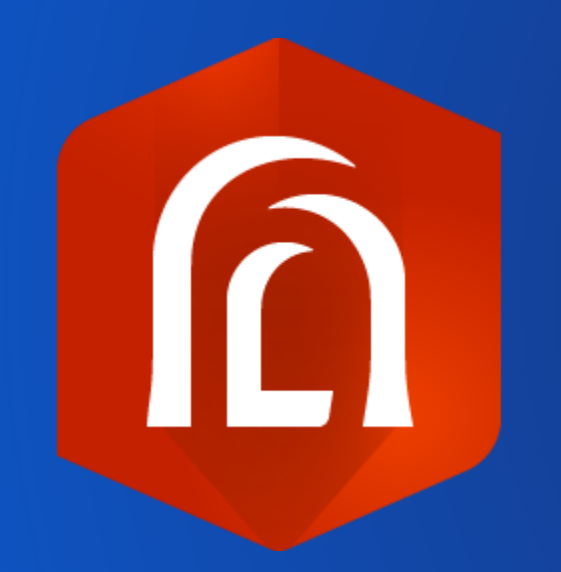

- **Plan things out in your head or on paper before you start**
- **The test feature and button are your friend**
- **Leverage log statements to debug code**
- **Factor out logic into functions in larger expressions**
- **Reference variables in filter via @**

### **What's Next?**

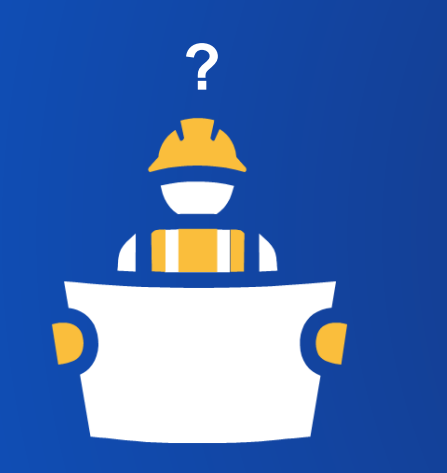

- Expanding attribute rules
- Using arcade to make popups smarter
- Optimizing performance (esp. Calc)
- Revamped Arcade expression editor
- Templating (popups)

# **Resources for Arcade**

http://esriurl.com/ArcadeResources

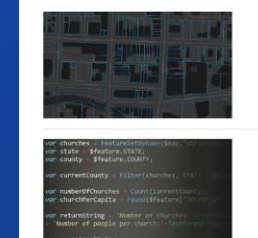

Create powerful popups in web apps with Arcade feature sets By Kristian Ekenes | ArcQIS API for JavaScript | January 15, 2019 .<br>Feature sets allow you to access multiple features within an Arcade expression, enabling you to creat owerful popup co Continue reading

Overview Topics .

What's new with Arcade: Taking a stroll through FeatureSets Part 2 By Faul Berker | And IS Online | December 21, 2018 Arcade is one of the many ways you can make you work with other layers in your map Continue reading

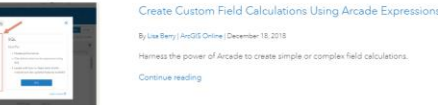

[Blogs about Arcade](https://www.esri.com/arcgis-blog/?s=#arcade)

What's new with Arcade: Taking a stroll through FeatureSets (Part 1) By Paul Barker | ArcGIS Online | December 12, 2018

Arcade is one of the many ways you can make smarter, and more elegant maps. Learn how FeatureSets I you work with other layers in your map Continue reading

### [Documentation](https://developers.arcgis.com/arcade/) GitHub – [Arcade Examples](https://github.com/Esri/arcade-expressions)

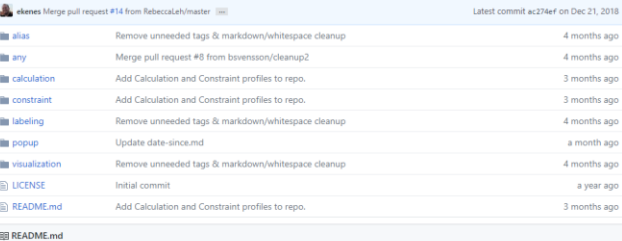

### **ArcGIS Arcade expressions**

This repository is intended for sharing and maintaining reuseable Arcade expressions across all supported profiles.

### **General workflow**

These expressions are organized based on their intended execution profile. The following folders correspond with each profile:

- $Any$
- · Alias • Calculation
- Constraint
- 
- $\bullet$  Labeling
- $\bullet$  Popup
- Visualization

### **[Story Map Tutorial](https://www.arcgis.com/apps/Cascade/index.html?appid=3271f9b87c394c07b4a871257a5dc46b) Sesri**

## How to Smart Map: Arcade

How to Smart Map

Dynamically transform your data using Arcade expressions

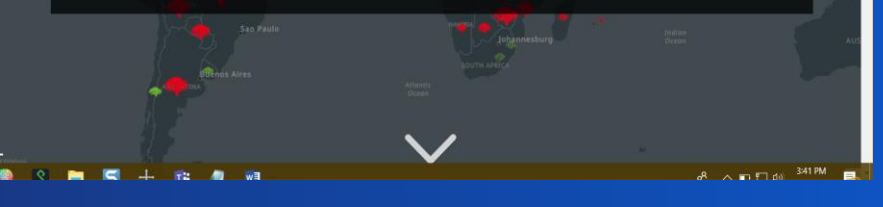

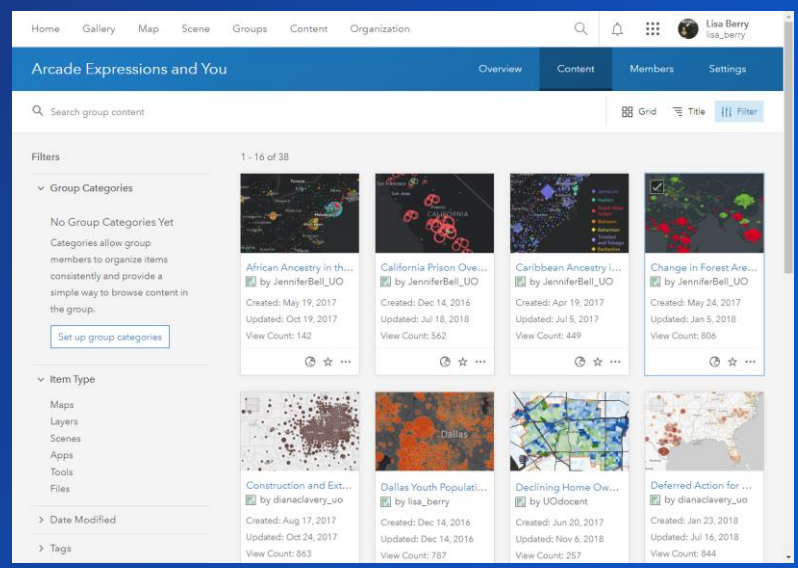

ArcGIS for Developers @ Dashboard + Get Started Documentation Pricing Support Documentation / ArcGIS Arcade **ArcGIS Arcade** Version 1.5.0 - December 2018

### Simple, Portable, Expressions!

Arcade is an expression language that can be used across the ArcGIS Platform. Whether writing simple scripts to control how features are rendered, or expressions to control label text. Arcade provides a simple scripting syntax to deliver these capabilities.

Arcade scripts are portable. This means that scripts you author in ArcGIS Pro can be read and executed in a WebMap through a browser, or in a Mobile Application.

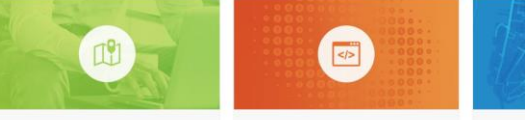

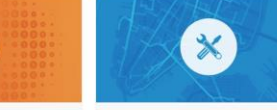

 $\bigcirc$  in the  $\vee$ ۹

Write your First Expression Get started with writing your own expressions

Arcade can be used to write simple single line

Understand the Language Arcade Profiles expressions, as well as complex scripts. See how. Platform.

See how Arcade can be used in the ArcGIS

## Please Take Our Survey on the App

Download the Esri Events app and find your event

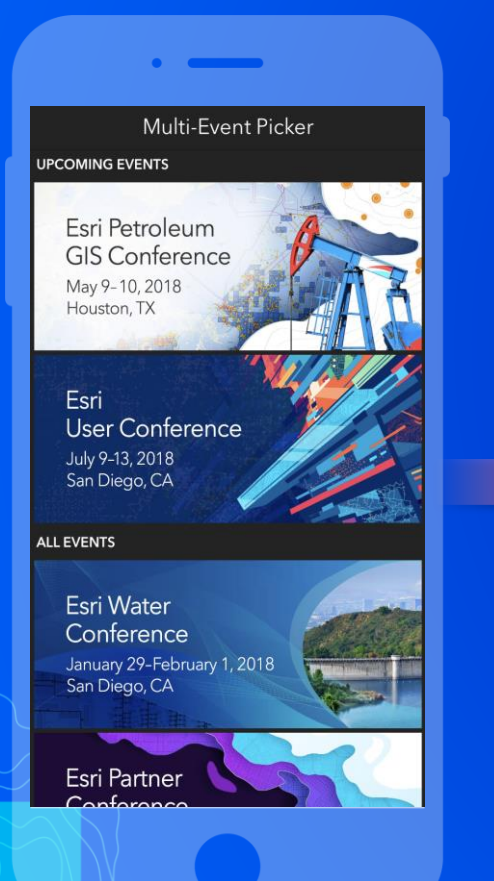

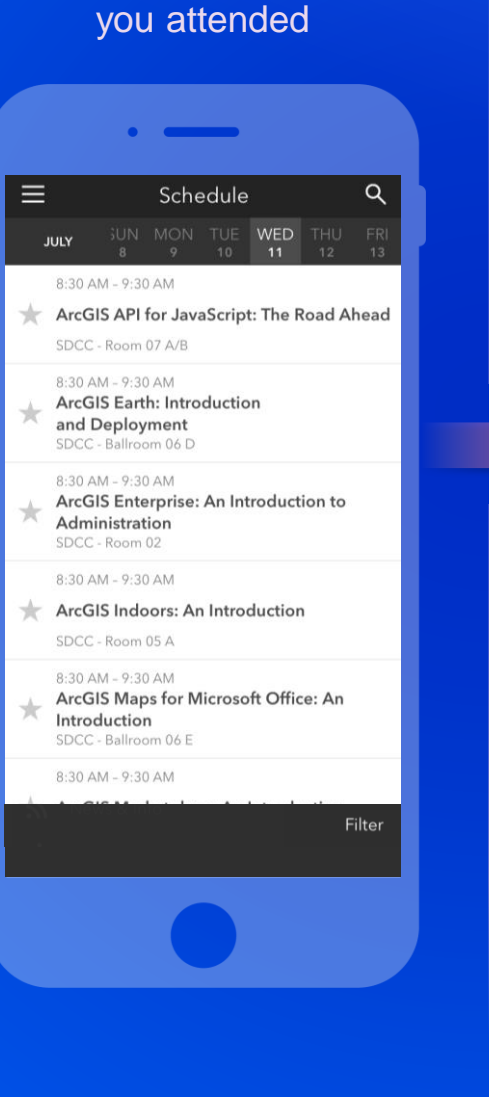

Select the session

## Scroll down to find the feedback section

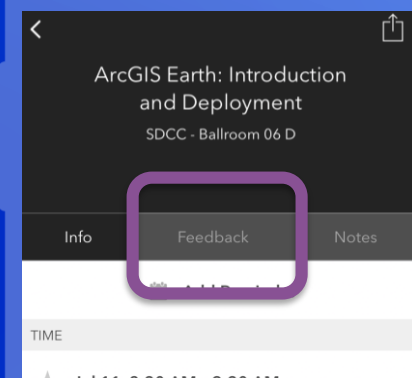

Jul 11, 8:30 AM - 9:30 AM

### **DESCRIPTION**

ArcGIS Earth has been built specifically to help more users in large enterprises access the value of their data in ArcGIS Enterprise and ArcGIS Online. This session will discuss the types of deployments that are being supported by ArcGIS Earth, how administrators can get users started quickly, and what types of enterprise data are accessible through Earth.

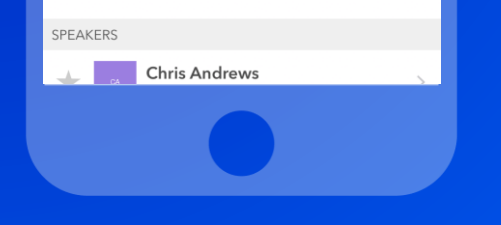

### Complete answers and select "Submit"

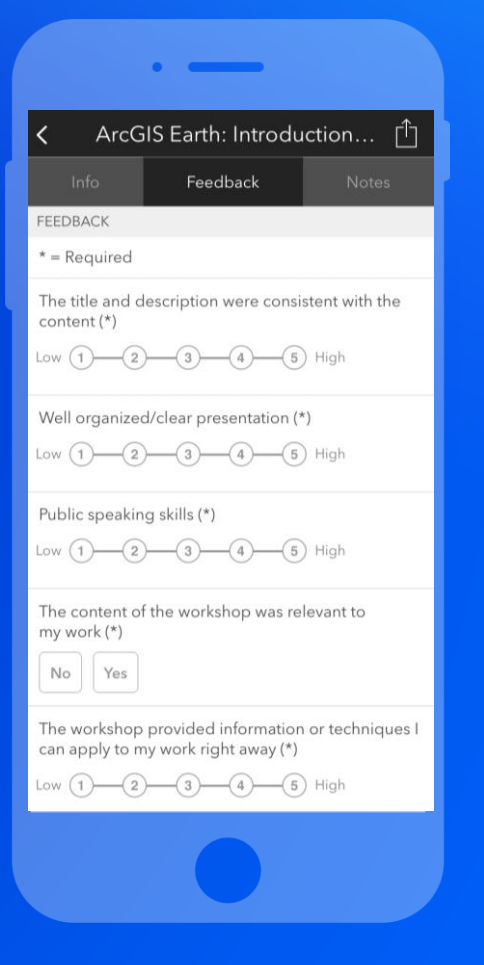

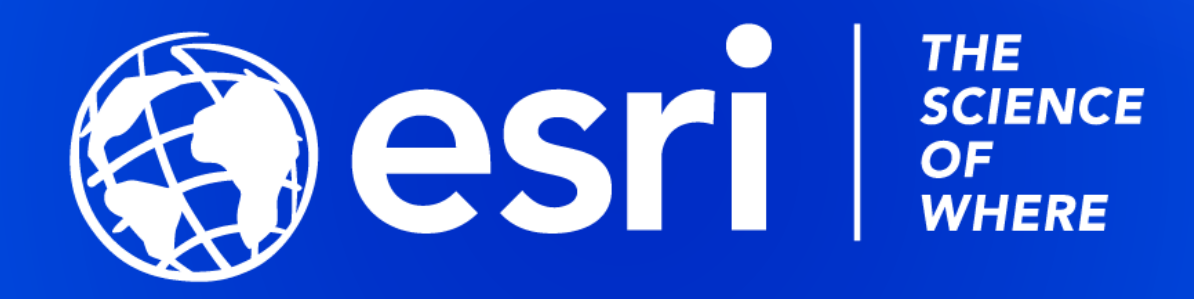